# Bp Premier Jade SP1 Release Notes

Bp Premier JADE

#### These release notes describe the changes made to Bp Premier since version Jade (1.10.0.880).

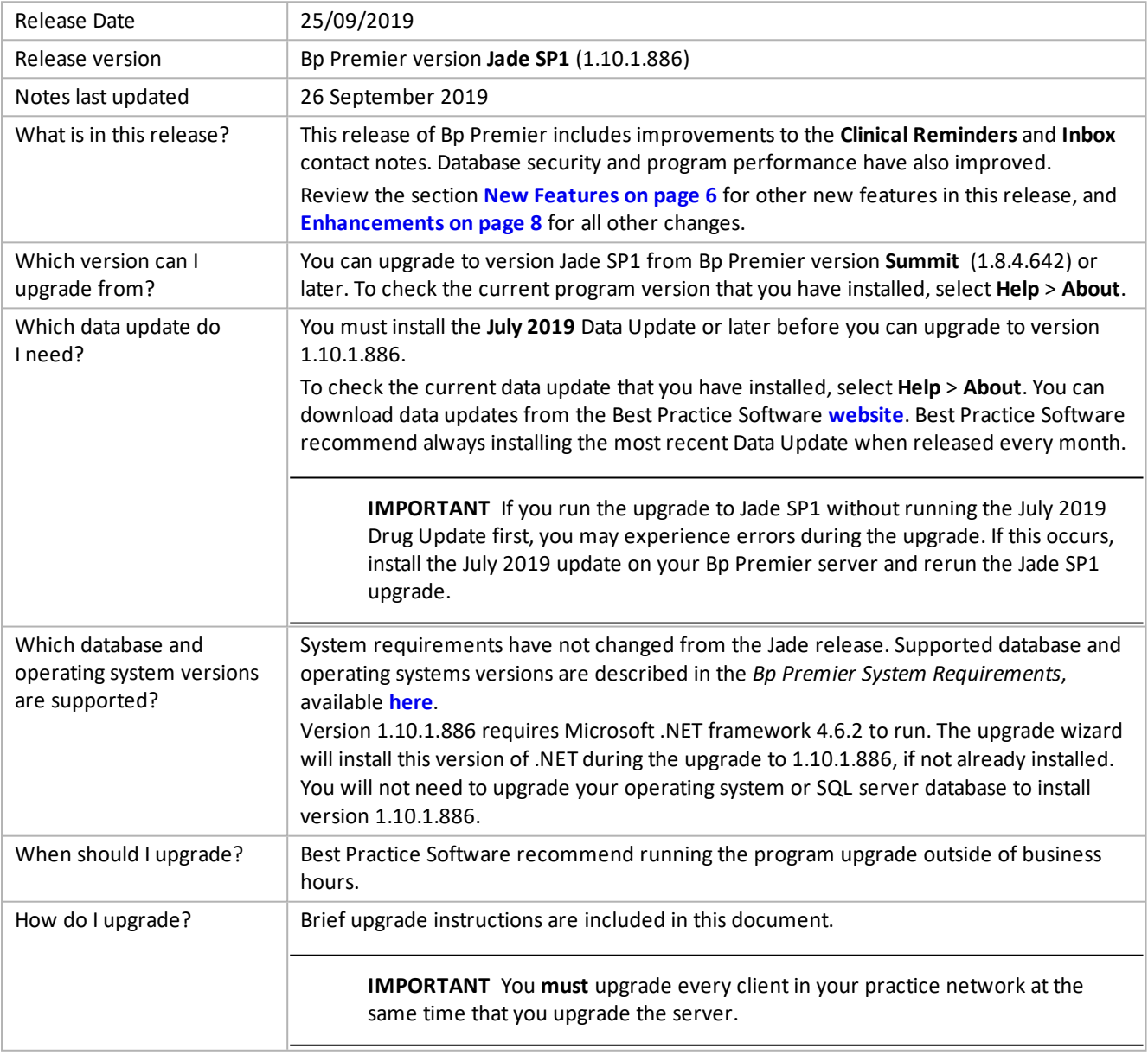

Copyright Statement

This material is classified as commercial-in-confidence. Unauthorised distribution of this information may constitute a breach of our Code of Conduct, and may infringe our intellectual property rights. This information is collected and managed in accordance with our [Privacy Policy](https://bpsoftware.net/privacy-policy/), available on our website. © Copyright 2019

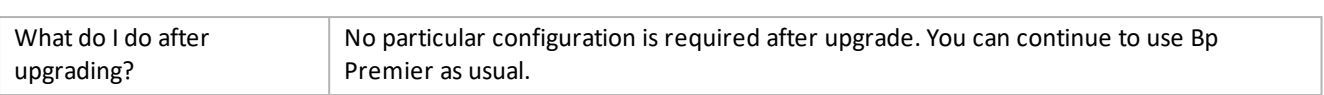

## Prepare my practice for the Bp Partner Network

In conjunction with the release of Bp Premier Jade, Best Practice Software is launching the Bp Partner Network, a program that formalises Best Practice Software's relationship with practices and technology vendors that develop integrated solutions with Bp's suite of software products.

When you upgrade to Jade, if your practice employs a third-party or custom integration with your Bp Premier database, you will need to be aware of the changes to database access in the Jade release, and how to enable your integrated solution in Setup > Configuration.

Best Practice Software has prepared a series of education materials to help your practice assess whether it is affected by the changes and what to do next.

#### Bp Partner Network Resources

This Jade [Knowledge](http://kb.bpsoftware.net/au/bppremier/jade/Content/Management/PartnerNetwork.htm) Base article summarises the database changes and can help you determine if your practice will be affected by the Bp Partner Network changes.

Download this [information](http://kb.bpsoftware.net/au/bppremier/jade/Content/PDFs/Guides/BpPartnerNetwork_IntegratorFlyer.pdf) sheet if you are a third-party solution provider that currently accesses or integrates with a Bp Premier database.

Download this [information](http://kb.bpsoftware.net/au/bppremier/jade/Content/PDFs/Guides/BpPartnerNetwork_PracticeFlyer.pdf) sheet if your practice has created a custom integration used internally to write back to the database.

Download this [FAQ](http://kb.bpsoftware.net/au/bppremier/jade/Content/PDFs/Guides/BpPartnerNetwork_WebinarFAQ.pdf) for questions and answers from Bp Premier users who attended the recent Bp Partner Network webinar series run by Best Practice Software.

## Best Health App

### Can I onboard my practice to the Best Health App yet?

The Best Health App is currently in the final stages of testing before general release in the coming months. Your **practice must upgrade to Jade SP1 before onboarding to use the Best Health App**. You will be notified when the Best Health App is available for your practice.

In the meantime, review the education materials available to familiarise yourself with the features of the Best Health App and how your practice can encourage patients to install the app for quicker and easier notification of results, reminders, and clinical messages.

See Get [started](http://kb.bpsoftware.net/au/bppremier/jade/Content/BpComms/BHAHome.htm) with Best Health App for details about the Best Health App.

### Upgrade to version 1.10.1.886

#### Install the latest Data Update

You must have the July 2019 data update or later installed before you upgrade to 1.10.1.886.

- 1. Open the Best Practice Software website **[www.bpsoftware.net](http://bpsoftware.net/)** in a browser.
- 2. Select **Resources** > **Bp Premier Downloads**. Scroll down to the **Data Updates** section.
- 3. Click the **Data Update: Data Update - Comprehensive** update for the most recent data update. The update row will expand.
- 4. Click **Download** to download the file to your browser's download directory, or right-click and select **Save target as...** or **Save link as...** to download to a location of your choice.
- 5. Copy the update file **BPS\_Data\_xxxxxx\_comp.exe**to the Bp Premier server computer. The filename will depend on the date of the Data Update.
- 6. Double-click the file to run the Data Update.

### Install the Program Update

Always back up your database immediately prior to running any program update.

- 1. Open the Best Practice Software website **[www.bpsoftware.net](http://bpsoftware.net/)** in a browser.
- 2. Select **Resources** > **Bp Premier Downloads**. Scroll to the **Program Updates** section.
- 3. Click to open Software: Bp Premier Jade SP1 1.10.1.886. Click **Download** to download the program upgrade file.
- 4. Copy the upgrade file **BP\_1.10.1.886.exe** to the Bp Premier server computer.
- 5. Back up your Bp Premier database.
- 6. Log out of the Bp Premier server and all clients.
- 7. Double-click the file to start the upgrade. Proceed through the upgrade screens, selecting a **Server** installation.
- 8. Copy and run the file on each workstation to upgrade all workstations. Select a **Client** installation.

**IMPORTANT** Upgrade all Bp Premier clients immediately after upgrading the server.

### After you upgrade

You can continue to use Bp Premier as usual.

## Where do I find more information?

If you are upgrading from a version of Bp Premier earlier than one of the Indigo service pack or revision releases, the following table can help you identify changes made in interim versions.

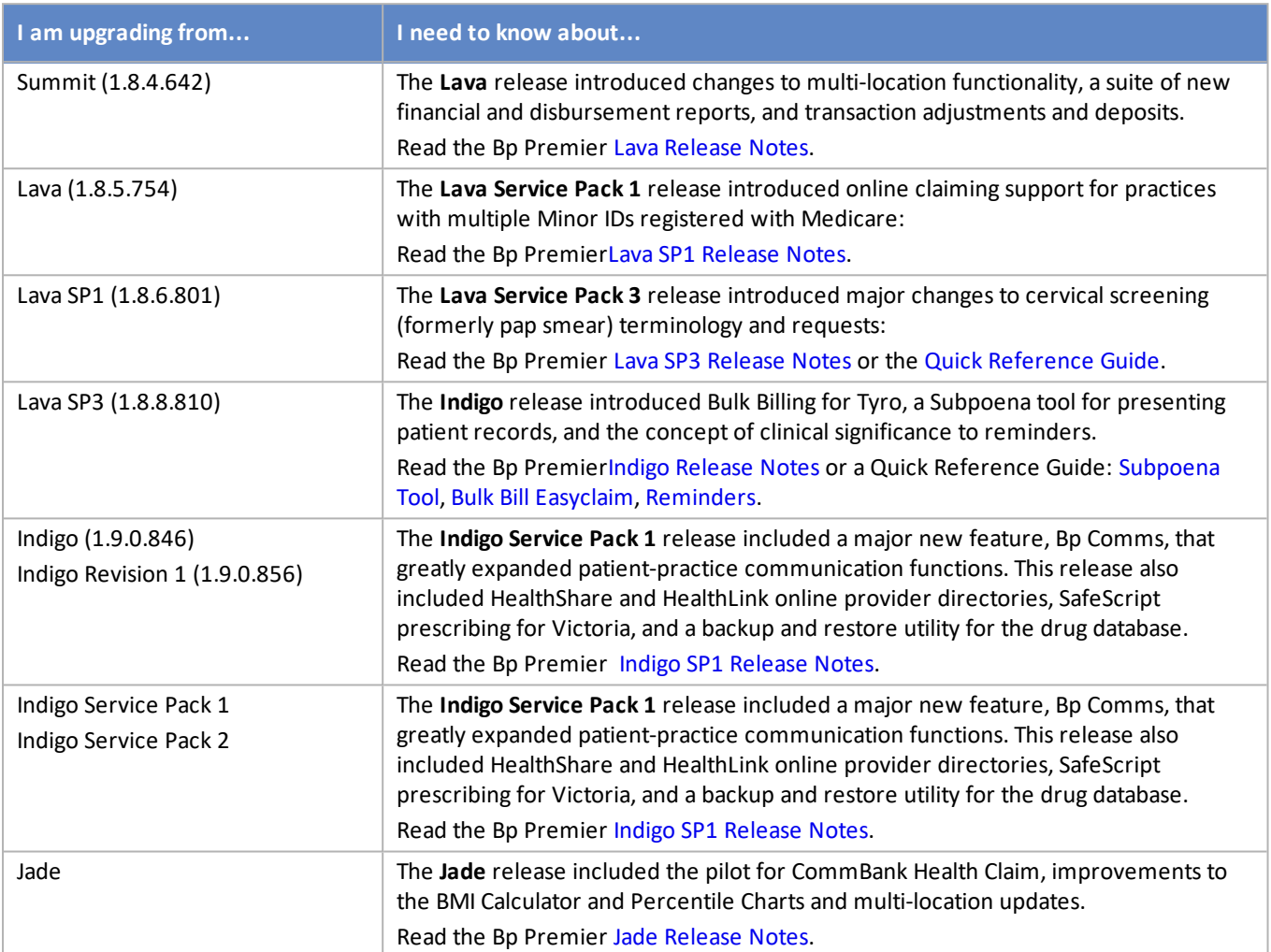

## <span id="page-5-0"></span>New Features

### Improvements to Contact Notes for Clinical Reminders

Linking between **Clinical Reminders** and **Contact Notes** has been enhanced. Versions before Jade SP1 linked a Contact Note with a sent reminder; this inhibited the ability to view all contact attempts for a particular reminder. In Jade SP1, you can view all contact attempts for a reminder in one list. To use this functionality:

- 1. Navigate to **Clinical** > **Reminders** > **Follow up Reminders** from the main Bp Premier screen.
- 2. Highlight a reminder in the list.
- 3. Click the **Contact notes** button.
- 4. All contact attempts on that particular reminder are displayed.

### Follow Up Reminders Filtering

Searching for items on the **Follow up reminders** screen has been enhanced by the addition of these new date filters:

- Sent on or after
- Sent on or before
- Due on or after
- Due on or before

A new column **Due** showing the due date for the reminder has been added to the results panel in this window.

#### Improvements to Contact Notes for Inbox and Follow Up Inbox

An **Origin** filter is now available on the **Contact notes** list screen to make it easier to differentiate between **Contact notes** made from the **Inbox**, **Follow Up Inbox** and **Patient Record** that relate to results and correspondence in items. You can use the **Origin** filter when viewing Contact notes for one or all patients.

Navigate to **View** > **Contact notes** from the main Bp Premier screen or open a patient's demographic window and click the **Contact Notes** button to use this functionality.

### Follow Up Inbox Filtering

Searching for items in the **Follow Up Inbox** is now more accessible by the addition of a new **To** date filter on the main Follow Up Inbox screen and also on the Mail Merge screen (**Follow Up Inbox** > **File** > **Mail merge**).

## End of support for older Bp Premier versions

Best Practice Software regularly provides new releases of our software so that you have the latest mandated regulatory requirements and a range ofsoftware improvements covering security features, fixes to known software issues, and new software features. However, regular software releases present an increasing challenging to our Support team to continue supporting customers using older versions of Bp Premier.

From **October 02 2019**, Best Practice Software will cease providing support for all versions of Bp Premier *prior to* version **Lava SP3 1.8.8.810**.

From **January 10 2020**, Best Practice Software will cease providing support for all versions of Bp Premier *prior to* version **Indigo 1.9.0.846**.

From **March 27 2020**, Best Practice Software will cease providing support for all versions of Bp Premier *prior to* version **Indigo Rev 1 1.9.0.856**.

'Ceasing Support' includes the provision of version-specific templates, old reports, minimum software requirements, and access to Bp Support.

The online **Lava [Knowledge](http://kb.bpsoftware.net/au/bppremier/lava/) Base** will continue to be available to Lava users.

Information on the latest version of Bp Premier is available from the Bp Premier Jade Knowledge Base **[What's](http://kb.bpsoftware.net/au/bppremier/jade/Content/InstallAndUpgrade/ReleaseNotes/WhatsNew.htm) new** page. Bp Premier Support is available to help you upgrade to the latest version.

## <span id="page-7-0"></span>**Enhancements**

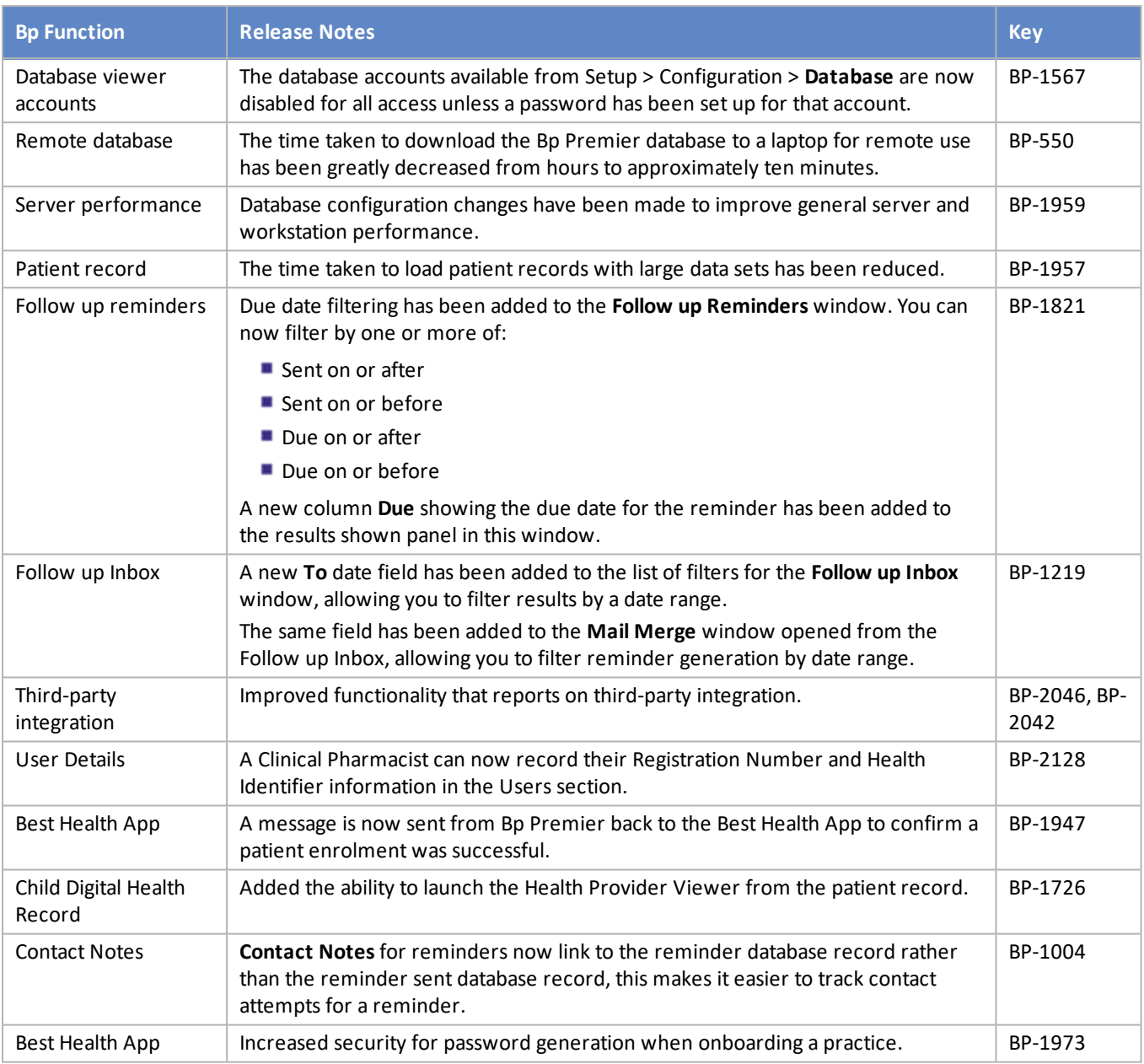

## Bugs fixed

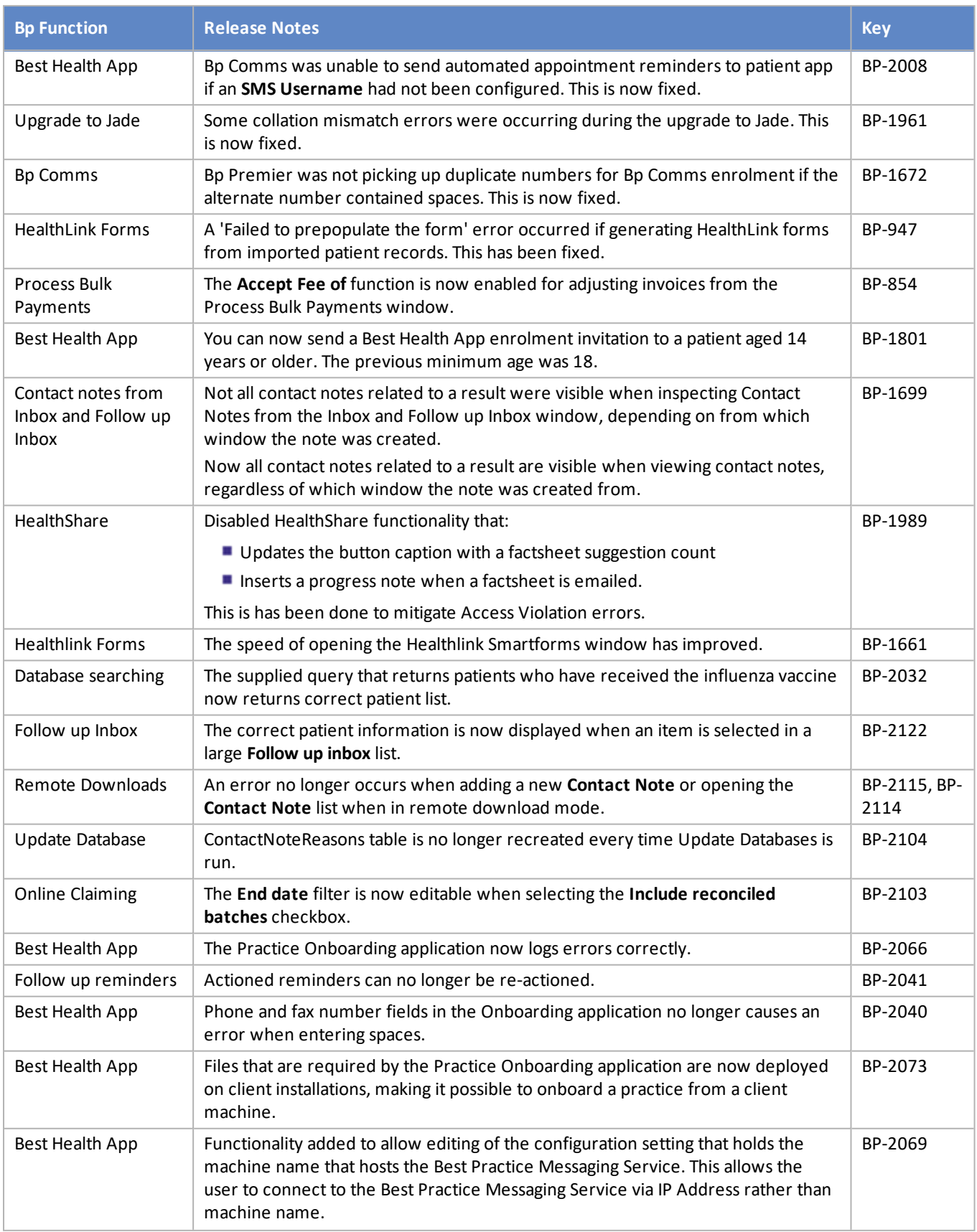

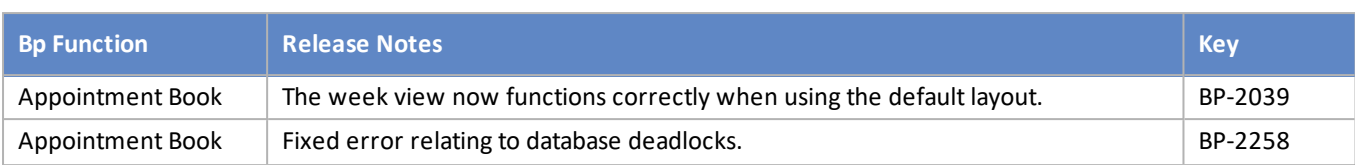

## Known Issues

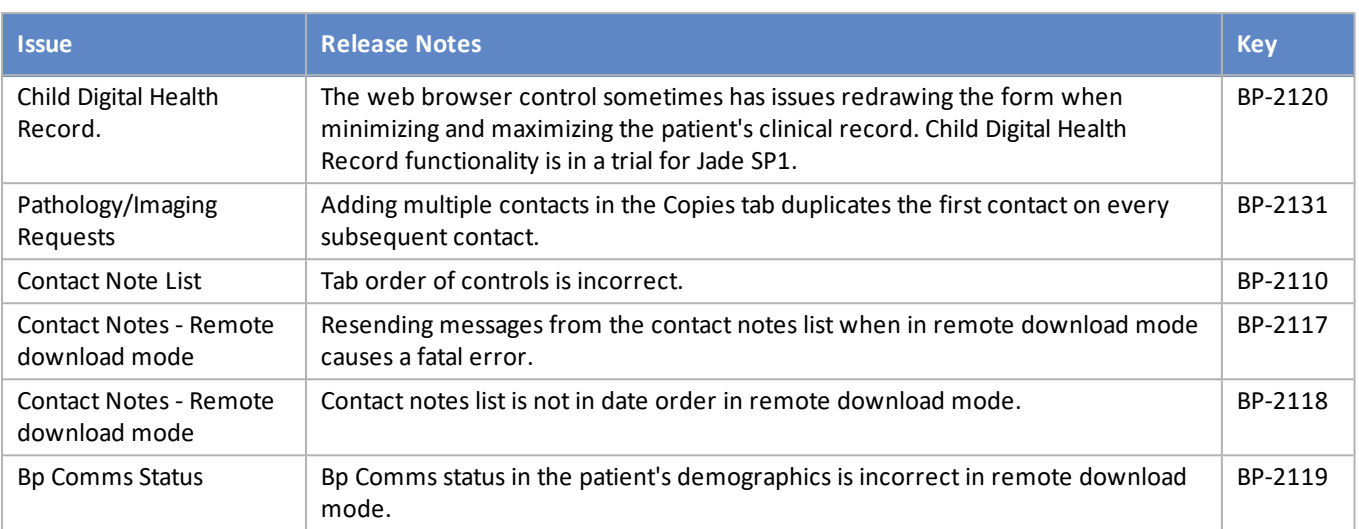